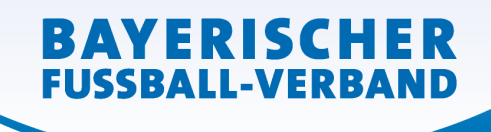

**WWW.BFV.DE** 

# **Schiedsrichter: Informationen zum erfolgreichen Umgang mit dem elektronischen Spielbericht**

# **Wie lautet meine Zugangskennung?**

Die Zugangskennung setzt sich aus der SR-Gruppe und der Ausweisnummer zusammen:

sr\_81xx\_aaaa => Beispiel: sr\_8110\_1234 (in diesem Fall München)

# **Wie komme ich zum elektronischen Spielbericht?**

Zugang über https://spielplus.bfv.de oder über http://www.bfv.de danach auf Login klicken. Im Menü erscheint der Punkt **Spielberichte**

# **Wie kann ich ein neues Kennwort anfordern (Passwort vergessen)?**

Gehen Sie auf https://spielplus.bfv.de folgender Bildschirm kommt (siehe Bild), wählen Sie

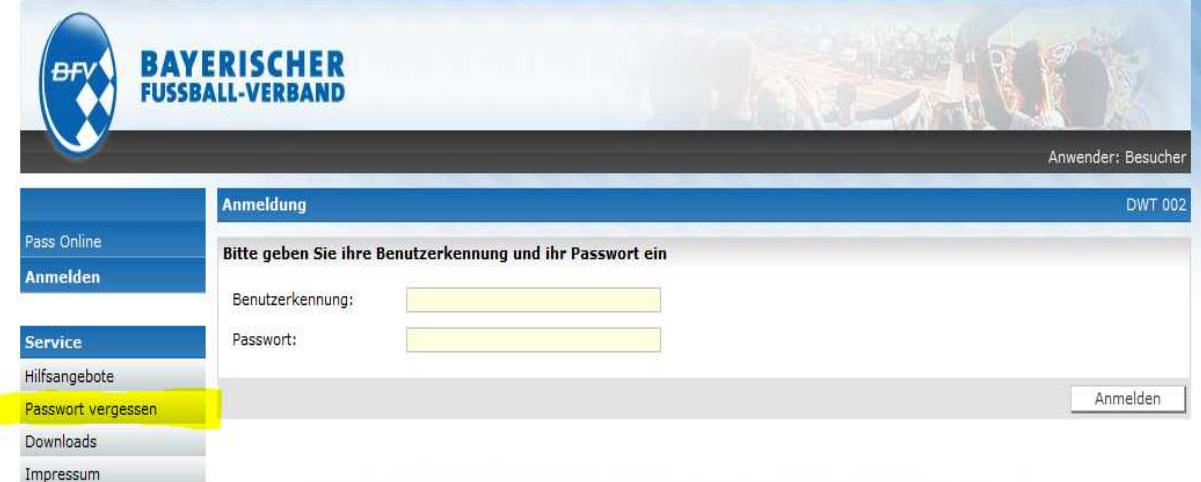

"Passwort vergessen" aus. Folgender Dialog erscheint:

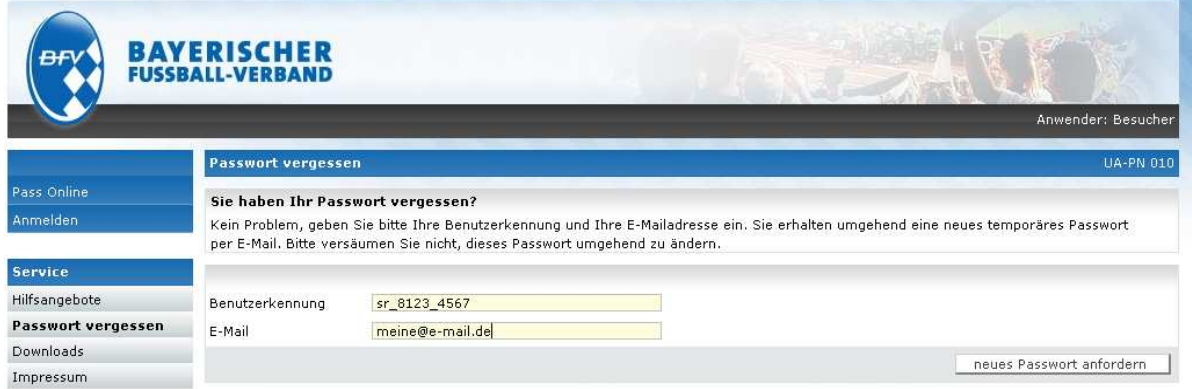

Geben Sie nun Ihre Benutzerkennung (hier im Beispiel sr\_8123\_4567) und Ihre im System hinterlegte E-Mail Adresse ein. Sie erhalten dann ein neues Passwort. (ACHTUNG! Sie können KEINE beliebige E-Mail angeben, nur die im System hinterlegte. Dies dient Ihrer Sicherheit!)

# **Müssen mir die Spielerpässe noch vorgelegt werden?**

Ja, und das in der Reihenfolge, wie diese im Spielbericht angezeigt werden.

### **Erhalte ich noch einen papierhaften Spielbericht?**

Die Vereine sind zu einem Ausdruck nicht verpflichtet.

#### **Gibt es noch die Spielgemeinschaftsliste?**

**BAYERISCHER FUSSBALL-VERBAND** 

> Nein, da der Verein nur aus der vom Spielleiter genehmigten/fixierten Liste seine Spieler auswählen kann.

### **Ein Verein möchte kurzfristig vor dem Spiel eine Korrektur in der Aufstellung vornehmen, was muss ich tun?**

Nach der Vereinsfreigabe kann der Verein keine Änderungen mehr an der Aufstellung vornehmen. Dies kann nur noch der Schiedsrichter. Die Änderung kann in Ruhe nach dem Spiel im Reiter **Aufstellung** vorgenommen werden.

### **Ein Spielerpass kann mir nicht vorgelegt werden, was ist zu tun?**

Dies ist im Feld sonstige Vorkommnisse zu dokumentieren. **Herren:** Der Spieler [Spielername, Verein] hat sich durch einen amtlichen Lichtbildausweis [Ausweisart & Nummer] identifiziert. **Junioren:** Der Betreuer [Name] bestätigt das Spielrecht und Identität des Spielers [Name, Verein].

### **Was ist bei einem Feldverweis (Rote Karte) zu tun?**

Alle Eingaben im Reiter **Spielverlauf** können sofort nach dem Spiel erfasst und freigegeben werden. Die Meldung kann in Ruhe von zu Hause aus als Dokument (z.B. unter Verwendung der allgemeinen Vorlage) nachträglich an den Spielbericht hochgeladen werden.

# **Wie muss ich Meldungen an die beteiligten Vereine senden?**

In Spielen mit Einsatz des elektronischen Spielberichts übernimmt dies der Spielleiter. Der Schiedsrichter muss die Meldungen lediglich online an den Spielbericht anhängen (hochladen)

### **Bis wann muss ich die Eingaben im Spielbericht machen?**

Der Spielverlauf soll grundsätzlich nach dem Spiel am Spielort erfasst werden. Meldungen sind spätestens am zweiten Werktag nach dem Spiel an den Spielbericht anzuhängen. (lt. BFV-Spielordnung)

# **Ablauf am Spieltag:**

Vor dem Spiel

- Ansicht des Spielberichts (online)
- Passkontrolle

Nach dem Spiel

- Ggf. Korrektur in der Aufstellung
	- Erfassen der Daten im Spielverlauf
		- o Spielzeit (und Nachspielzeiten)
		- o Halbzeit- & Endergebnis
		- o Spesen
- Erfassen eine meldungsrelevanten Vorfalls im Feld **sonstige Vorkommnisse**
	- o Fehlender Spielerpass
	- o Unsportliches Verhalten von Trainern, Zuschauern etc.
	- o Spielabbruch
- Speichern
- Erfassen der Auswechslungen und persönlichen Strafen
- Freigabe des Spielverlaufs

Von Zuhause aus

• Ggf. Anhängen (Hochladen) einer Meldung für einen Feldverweis (Rote Karte) an den **Spielbericht**